# **API Request**

# **Signing Guide**

**Issue** 01 **Date** 2022-09-08

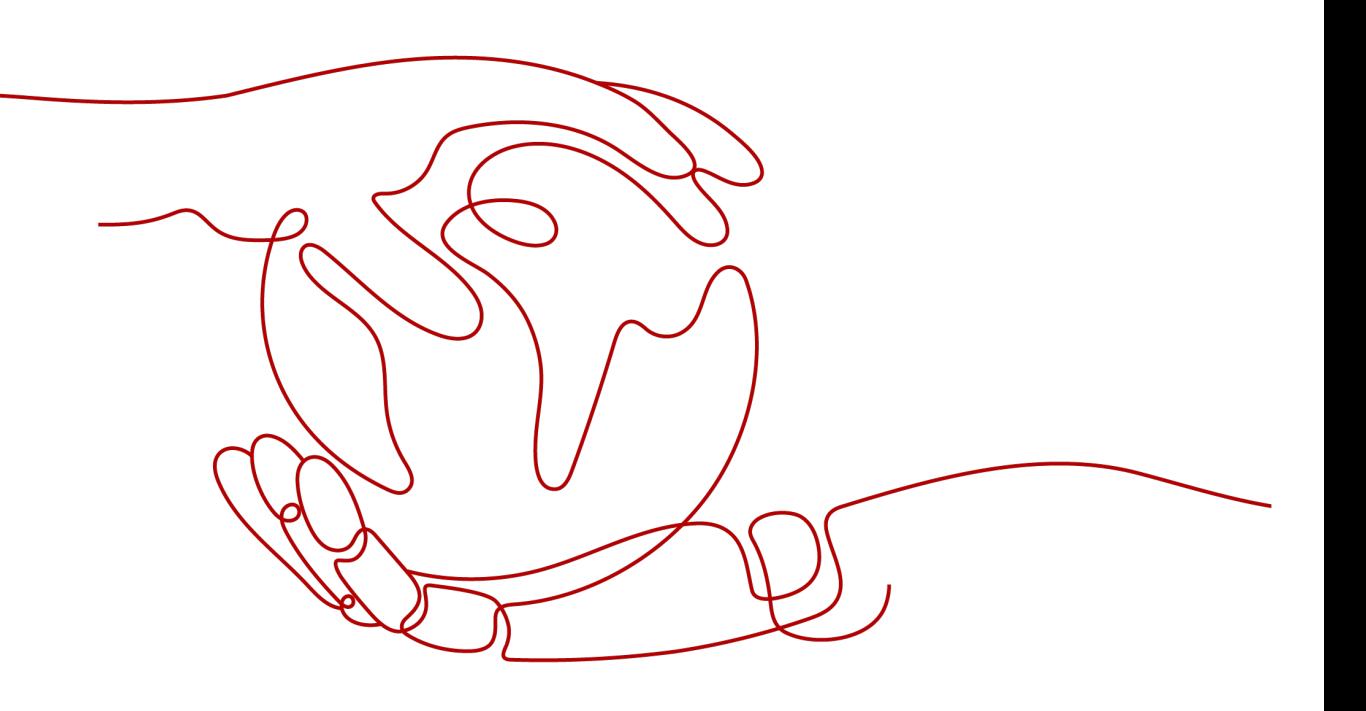

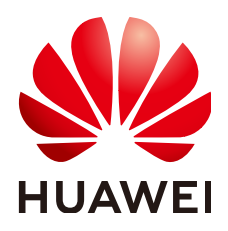

## **Copyright © Huawei Technologies Co., Ltd. 2023. All rights reserved.**

No part of this document may be reproduced or transmitted in any form or by any means without prior written consent of Huawei Technologies Co., Ltd.

## **Trademarks and Permissions**

**ND** HUAWEI and other Huawei trademarks are trademarks of Huawei Technologies Co., Ltd. All other trademarks and trade names mentioned in this document are the property of their respective holders.

## **Notice**

The purchased products, services and features are stipulated by the contract made between Huawei and the customer. All or part of the products, services and features described in this document may not be within the purchase scope or the usage scope. Unless otherwise specified in the contract, all statements, information, and recommendations in this document are provided "AS IS" without warranties, guarantees or representations of any kind, either express or implied.

The information in this document is subject to change without notice. Every effort has been made in the preparation of this document to ensure accuracy of the contents, but all statements, information, and recommendations in this document do not constitute a warranty of any kind, express or implied.

# **Contents**

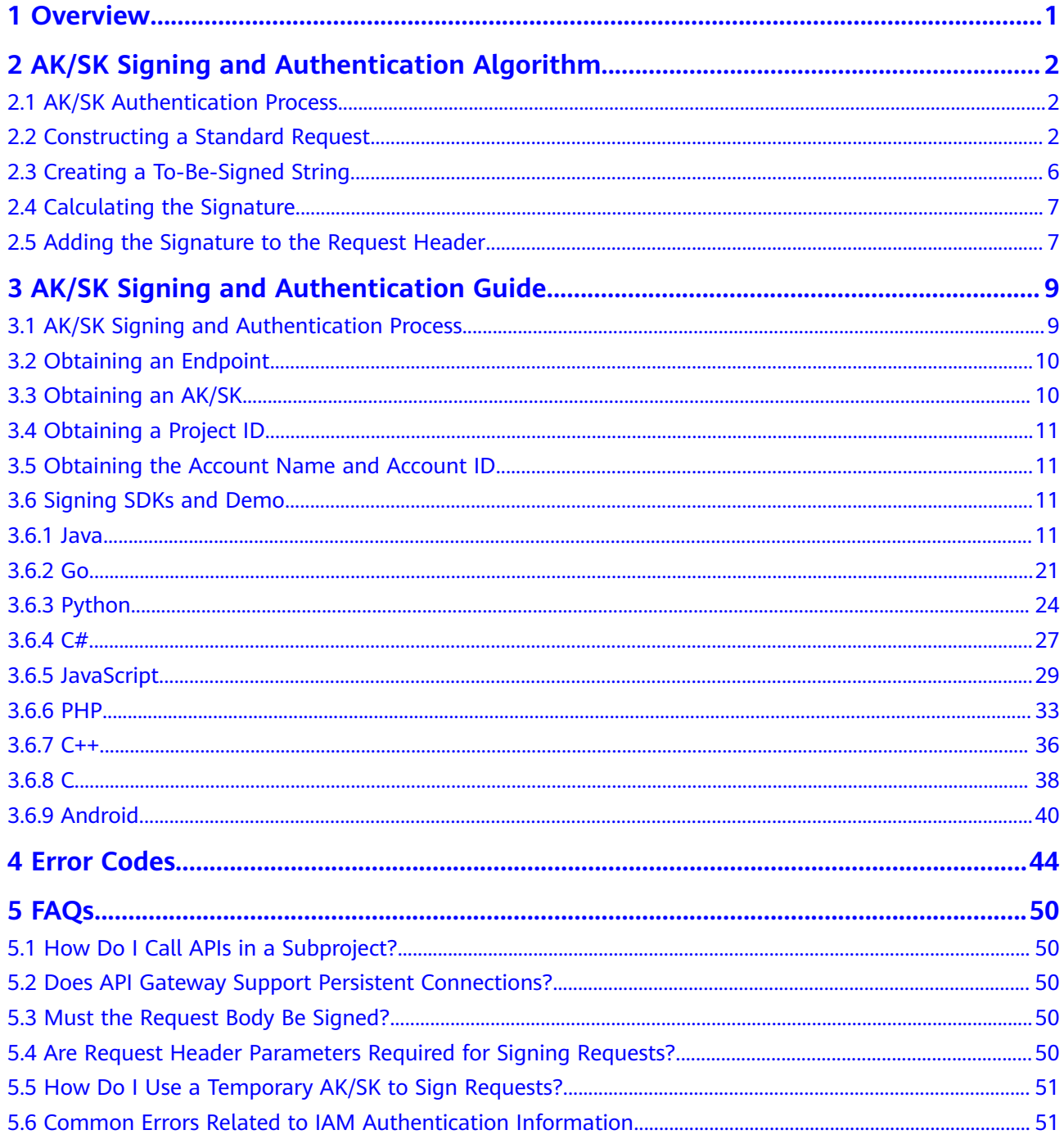

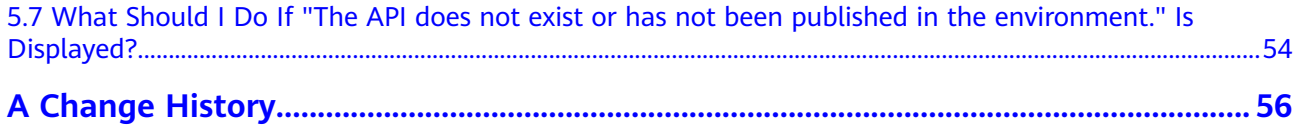

# **1 Overview**

<span id="page-4-0"></span>This document describes how to call cloud service APIs that have been registered with API Gateway, through AK/SK authentication. It explains the signing process and implementation logic, and provides signature SDKs and invocation examples of different programming languages, such as Java, Go, Python, and C.

## $\Box$  note

1. For the authentication of certain cloud service APIs that are not registered with API Gateway, see the API Reference of the corresponding service.

The API Reference contains a section named "Calling APIs" that describes API authentication methods.

- 2. The SDK of each programming language is packaged in the sample code and can be obtained separately. You can integrate the SDK into your application by referring to the API calling example.
- 3. If you cannot find any signing example of the programming language you use in this document, please sign requests by referring to **[AK/SK Authentication](#page-5-0)**.
- 4. Alternatively, you can call APIs using a token. For details about the use of a token, see the API Reference of the relevant service.
- 5. AK/SK authentication supports API requests with a body less than or equal to 12 MB. For API requests with a larger body, token authentication is recommended.
- 6. For the APIs provided by a cloud service, see the API Reference of the cloud service.
- 7. The local time on the client must be synchronized with the clock server to avoid a large offset in the value of the X-Sdk-Date request header.

API Gateway checks the time format and compares the time in the header with the time when API Gateway receives the request. If the time difference exceeds 15 minutes, API Gateway will reject the request.

# <span id="page-5-0"></span>**2 AK/SK Signing and Authentication Algorithm**

# **2.1 AK/SK Authentication Process**

The AK/SK-based authentication process at the client is as follows:

1. **Construct a standard request**.

Assemble the request content according to the rules of API Gateway, ensuring that the client signature is consistent with that in the backend request.

- 2. Create a **[to-be-signed string](#page-9-0)** using the standard request and other related information.
- 3. **[Calculate a signature](#page-10-0)** using the AK/SK and to-be-signed string.
- 4. **[Add the generated signature to an HTTP request as a header](#page-10-0)** or query string.

The following describes the process in detail.

#### $\Box$  note

You can follow the instructions provided in this chapter to sign API requests. You can also call APIs by using the signing SDKs and sample code of common languages described in **[Signing SDKs and Demo](#page-14-0)**.

# **2.2 Constructing a Standard Request**

To access an API through AK/SK authentication, create a standard request, and then sign the request. The client must follow the same request specifications as API Gateway so that each HTTP request can obtain the same signing result from the frontend and backend to complete identity authentication.

```
The pseudocode of standard HTTP requests is as follows:
CanonicalRequest =
    HTTPRequestMethod + '\n' +
    CanonicalURI + '\n' +
    CanonicalQueryString + '\n' +
    CanonicalHeaders + '\n' +
```
 **SignedHeaders** + '\n' + HexEncode(Hash(**RequestPayload**))

The following procedure uses the Virtual Private Cloud (VPC) query API as an example to describe how to construct a standard request.

Original request:

```
GET https://service.region.example.com/v1/77b6a44cba5143ab91d13ab9a8ff44fd/vpcs?
limit=2&marker=13551d6b-755d-4757-b956-536f674975c0 HTTP/1.1
Host: service.region.example.com
X-Sdk-Date: 20191115T033655Z
```
**Step 1** Specify an HTTP request method (**HTTPRequestMethod**) and end with a carriage return line feed (CRLF).

HTTP request methods include GET, PUT, POST, and so on. For example:

**GET**

**Step 2** Add a standard URI (**CanonicalURI**) and end with a CRLF.

#### **Description**

Path of the requested resource, which is the URI code of the absolute path.

#### **Format**

According to RFC 3986, each part of a valid URI except the redundant and relative paths must be URI-encoded. If a URI does not end with a slash (/), add a slash at its end.

#### **Example**

See the URI of each API in the *API Reference* of the corresponding cloud service. For example, the standard URI code of the VPC query API (**/v1/**{project\_id}**/vpcs**) is as follows:

GET

#### /v1/77b6a44cba5143ab91d13ab9a8ff44fd/vpcs/

#### $\Box$  note

During signature calculation, the URI must end with a slash (/). When a request is sent, the URI does not need to end with a slash (/).

#### **Step 3** Add a standard query string (**CanonicalQueryString**) and end with a CRLF.

#### **Description**

Query strings. If no query strings are configured, an empty string is used.

#### **Format**

Pay attention to the following to ensure valid query strings:

- Perform URI encoding on each parameter and value according to the following rules:
	- Do not perform URI encoding on any non-reserved characters defined in RFC 3986, including A–Z, a–z, 0–9, hyphen (-), underscore (\_), period (.), and tilde  $(\sim)$ .
	- Use **%XY** to perform percent encoding on all non-reserved characters. **X** and **Y** indicate hexadecimal characters (0–9 and A–F). For example, the

space character must be encoded as **%20**, and an extended UTF-8 character must be encoded in the "%XY%ZA%BC" format.

Add "URI-encoded parameter name=URI-encoded parameter value" to each parameter. If no value is specified, use an empty string instead. The equal sign (=) is required.

For example, in the following string that contains two parameters, the value of parameter **parm2** is null. parm1=value1&parm2=

- Sort the parameters in alphabetically ascending order. For example, a parameter starting with uppercase letter **F** precedes another parameter starting with lowercase letter **b**.
- Construct a standard query string from the first parameter after sorting.

#### **Example**

The URI of the VPC query API contains two optional parameters: **limit** and **marker**. **limit** indicates the number of records displayed on each page, and **marker** indicates the start VPC ID for pagination query. GET /v1/77b6a44cba5143ab91d13ab9a8ff44fd/vpcs/ **limit=2&marker=13551d6b-755d-4757-b956-536f674975c0**

#### **Step 4** Add standard headers (**CanonicalHeaders**) and end with a CRLF.

#### **Description**

List of standard request headers, including all HTTP message headers in the to-besigned request. The X-Sdk-Date header must be included to verify the signing time, which is in the UTC time format YYYYMMDDTHHMMSSZ as specified in ISO 8601.

## $\wedge$  CAUTION

The local time on the client must be synchronized with the clock server to avoid a large offset in the value of the X-Sdk-Date request header.

API Gateway checks the time format and compares the time with the time when API Gateway receives the request. If the time difference exceeds 15 minutes, API Gateway will reject the request.

#### **Format**

**CanonicalHeaders** consists of multiple message headers, for example, **CanonicalHeadersEntry0 + CanonicalHeadersEntry1 + ...**. Each message header (**CanonicalHeadersEntry**) is in the format of **Lowercase(HeaderName) + ':' + Trimall(HeaderValue) + '\n'**.

## $\Box$  Note

- **Lowercase** is a function for converting all letters into lowercase letters.
- **Trimall** is a function for deleting the spaces before and after a value.
- The last message header carries a CRLF. Therefore, an empty line appears because the **CanonicalHeaders** field also contains a CRLF according to the specifications.

#### **Example**

Requests for calling the VPC query API need to contain the **X-Sdk-Date**, **Host** (cloud service endpoint), and **Content-Type** headers. GET

/v1/77b6a44cba5143ab91d13ab9a8ff44fd/vpcs/ limit=2&marker=13551d6b-755d-4757-b956-536f674975c0 **content-type:application/json host:service.region.example.com x-sdk-date:20191115T033655Z**

## **NOTICE**

Valid message headers must meet the following requirements:

- All letters in a header are converted to lowercase letters, and all spaces before and after the header are deleted.
- All headers are sorted in alphabetically ascending order.

For example, the original headers are as follows:

Host: service.region.example.com\n Content-Type: application/json;charset=utf8\n My-header1: a b c \n X-Sdk-Date:20190318T094751Z\n My-Header2: "x y \n

The message header names are converted into lowercase letters, the message headers are sorted in alphabetical order, and spaces before and after the header values are deleted. The standardized message headers are as follows:

content-type:application/json;charset=utf8\n host:service.region.example.com\n my-header1:a b c\n my-header2:"x y\n x-sdk-date:20190318T094751Z\n

**Step 5** Add message headers (**SignedHeaders**) for request signing, and end with a CRLF.

#### **Description**

List of message headers used for request signing. This step is to determine which headers are used for signing the request and which headers can be ignored during request verification. The **X-Sdk-date** header must be included.

#### **Format**

SignedHeaders = Lowercase(HeaderName0) + ';' + Lowercase(HeaderName1) + ";"  $+$  ...

Letters in the message headers are converted to lowercase letters. All headers are sorted alphabetically and separated with commas.

**Lowercase** is a function for converting all letters into lowercase letters.

#### **Example**

In the following request, the **Content-Type**, **Host**, and **X-Sdk-Date** headers are used for request signing.

```
GET
/v1/77b6a44cba5143ab91d13ab9a8ff44fd/vpcs/
limit=2&marker=13551d6b-755d-4757-b956-536f674975c0
content-type:application/json
host:service.region.example.com
x-sdk-date:20191115T033655Z
```
<span id="page-9-0"></span>**content-type;host;x-sdk-date**

The signed headers are as follows:

SignedHeaders=content-type;host;x-sdk-date

For details about how to add headers to a request, see **[Adding the Signature to](#page-10-0) [the Request Header](#page-10-0)**.

**Step 6** Use a hash function, such as SHA-256, to create a hash value based on the body (**RequestPayload**) of the HTTP or HTTPS request.

#### **Description**

Request message body. The message body needs two layers of conversion (**HexEncode(Hash(RequestPayload))**). **Hash** is a function for generating message digest. Currently, SHA-256 is supported. **HexEncode** is the Base16 encoding function for returning a digest consisting of lowercase letters. For example, **HexEncode("m")** returns **6d** instead of **6D**. Each byte you enter is expressed as two hexadecimal characters.

#### $\Box$  Note

If **RequestPayload** is null, the null value is used for calculating a hash value.

#### **Example**

This example uses GET as an example, and the request body is empty. After hash processing, the request body (empty string) is as follows:

**GET** 

```
/v1/77b6a44cba5143ab91d13ab9a8ff44fd/vpcs/
limit=2&marker=13551d6b-755d-4757-b956-536f674975c0
content-type:application/json
host:service.region.example.com
x-sdk-date:20191115T033655Z
```
content-type;host;x-sdk-date **e3b0c44298fc1c149afbf4c8996fb92427ae41e4649b934ca495991b7852b855**

A standard request is constructed.

**Step 7** Perform hash processing on the standard request in the same way as that on the **RequestPayload**. After hash processing, the standard request is expressed with lowercase hexadecimal strings.

Algorithm pseudocode: **Lowercase(HexEncode(Hash.SHA256(CanonicalRequest)))**

Example of the standard request after hash processing:

b25362e603ee30f4f25e7858e8a7160fd36e803bb2dfe206278659d71a9bcd7a

**----End**

# **2.3 Creating a To-Be-Signed String**

After a standard HTTP request is constructed and the request hash value is obtained, create a to-be-signed string by combining them with the signature algorithm and signing time.

```
StringToSign =
  Algorithm + \n\cdot + RequestDateTime + \n +
   HashedCanonicalRequest
```
Parameters in the pseudocode are described as follows:

● **Algorithm**

Signature algorithm. For SHA-256, the value is SDK-HMAC-SHA256.

● **RequestDateTime**

Request timestamp, which is the same as **X-Sdk-Date** in the request header. The format is YYYYMMDDTHHMMSSZ.

#### ● **HashedCanonicalRequest**

Hash value generated using the SHA-256 algorithm based on the standard request constructed in **[Constructing a Standard Request](#page-5-0)**.

```
In this example, the following to-be-signed string is obtained:
SDK-HMAC-SHA256
20191115T033655Z
b25362e603ee30f4f25e7858e8a7160fd36e803bb2dfe206278659d71a9bcd7a
```
# **2.4 Calculating the Signature**

Use the SK and to-be-signed string as the input of the encryption hash function, and convert the calculated binary signature into a hexadecimal expression.

The pseudocode is as follows:

signature = HexEncode(HMAC(Secret Access Key, string to sign))

**HMAC** indicates hash calculation, and **HexEncode** indicates hexadecimal conversion. **Table 2-1** describes the parameters in the pseudocode.

![](_page_10_Picture_193.jpeg)

![](_page_10_Picture_194.jpeg)

If the SK is **MFyfvK41ba2giqM7Uio6PznpdUKGpownRZlmVmHc**, the calculated signature is as follows:

7be6668032f70418fcc22abc52071e57aff61b84a1d2381bb430d6870f4f6ebe

# **2.5 Adding the Signature to the Request Header**

Add the signature to the **Authorization** HTTP header. The **Authorization** header is used for identity authentication and not included in the **SignedHeaders**.

The pseudocode is as follows:

Pseudocode for **Authorization** header creation:

Authorization: algorithm Access=Access key, SignedHeaders=SignedHeaders, Signature=signature

There is no comma but a space before the algorithm and **Access**. **SignedHeaders** and **Signature** must be separated with commas.

The signed headers are as follows:

SDK-HMAC-SHA256 Access=QTWAOYTTINDUT2QVKYUC, SignedHeaders=content-type;host;x-sdk-date, Signature=7be6668032f70418fcc22abc52071e57aff61b84a1d2381bb430d6870f4f6ebe

The signed headers are added to the HTTP request for identity authentication. If the identity authentication is successful, the request is sent to the corresponding cloud service for processing.

The complete request that contains the signature information is as follows:

GET /v1/77b6a44cba5143ab91d13ab9a8ff44fd/vpcs?limit=2&; marker=13551d6b-755d-4757b956-536f674975c0 HTTP/1.1 Host: service.region.example.com Content-Type: application/json x-sdk-date: 20191115T033655Z Authorization: SDK-HMAC-SHA256 Access=QTWAOYTTINDUT2QVKYUC, SignedHeaders=contenttype;host;x-sdk-date, Signature=7be6668032f70418fcc22abc52071e57aff61b84a1d2381bb430d6870f4f6ebe

Example request for calling an API with a curl command:

curl -X GET "https://service.region.example.com/v1/77b6a44cba5143ab91d13ab9a8ff44fd/vpcs? limit=2&marker=13551d6b-755d-4757-b956-536f674975c0" -H "content-type: application/json" -H "X-Sdk-Date: 20191115T033655Z" -H "host: service.region.example.com" -H "Authorization: SDK-HMAC-SHA256 Access=QTWAOYTTINDUT2QVKYUC, SignedHeaders=content-type;host;x-sdk-date, Signature=7be6668032f70418fcc22abc52071e57aff61b84a1d2381bb430d6870f4f6ebe" -d \$"

# <span id="page-12-0"></span>**3 AK/SK Signing and Authentication Guide**

# **3.1 AK/SK Signing and Authentication Process**

The AK/SK signing and authentication process is as follows:

1. API calling information is collected.

The information to be collected includes:

- Endpoint and URI that will constitute the request URL
- AK/SK used for signing and authentication
- Project ID and subproject ID
- Account name and account ID

## **Table 3-1** Required information to collect

![](_page_12_Picture_128.jpeg)

<span id="page-13-0"></span>![](_page_13_Picture_172.jpeg)

2. APIs are called.

This document provides signature SDKs and API calling examples in multiple languages, such as Java, Go, Python, and C. You can find the language you need in **[Signing SDKs and Demo](#page-14-0)** and integrate the SDK into your application by referring to the examples and API calling description.

 $\Box$  Note

APIs can be called through IAM authentication or using AK/SK. For details, see **[How](#page-54-0) [Do I Use a Temporary AK/SK to Sign Requests?](#page-54-0)**.

# **3.2 Obtaining an Endpoint**

An endpoint is the access domain name of a cloud service in a region. Each service has different domain names in different regions.

Contact the environment administrator to obtain the region and endpoint.

## $\Box$  Note

For all example request URLs in this document, the endpoint **service.region.example.com** is used as an example.

# **3.3 Obtaining an AK/SK**

If an AK/SK has already been generated, skip this step. Find the downloaded AK/SK file, which is usually named **credentials.csv**.

The following figure shows an AK and SK.

**Figure 3-1** Content of the credential.csv file

|  | 1 User Name Access Key Id                | Secret Access Key   |
|--|------------------------------------------|---------------------|
|  | 2 hu dag QTWA TILL UT2QVKYUC MFyfyK41ba2 | ∎npdUKGpownRZlmVmHc |

# <span id="page-14-0"></span>**Procedure**

- **Step 1** Register an account and log in to the management console.
- **Step 2** Hover the mouse pointer over the username, click the username, and choose **My Credentials** from the drop-down list.
- **Step 3** In the navigation pane on the left, choose **Access Keys**.
- **Step 4** Click **Create Access Key**.
- **Step 5** Enter a description, and click **OK** to download the access key. Keep the access key secure.

 $\Box$  Note

For details about how to obtain a temporary AK/SK, see the *Identity and Access* Management API Reference.

**----End**

# **3.4 Obtaining a Project ID**

A project ID is required in the URLs of some APIs when the APIs are called. It is also required when you obtain a token. Perform the following steps to obtain a project ID:

- 1. Register an account and log in to the management console.
- 2. Hover the mouse pointer over the username, click the username, choose **My Credentials** from the drop-down list, and then view the project ID.

Projects physically isolate cloud server resources by region. Multiple projects can be created in the same region to implement more fine-grained isolation.

# **3.5 Obtaining the Account Name and Account ID**

The account name and account ID are required for some URLs when an API is called. To obtain the account name and account ID, perform the following operations:

- 1. Register an account and log in to the management console.
- 2. Hover the mouse pointer over the username, click the username, and choose **My Credentials** from the drop-down list.

View the account name and account ID.

# **3.6 Signing SDKs and Demo**

# **3.6.1 Java**

This section uses Eclipse as an example to describe how to integrate the Java SDK for API request signing. You can import the sample project in the code package, and integrate the signing SDK into your application by referring to the API calling example.

# **Preparing the Environment**

- Download the **Eclipse** installation file or package, and install the tool or  $\bullet$ decompress the package.
- Download Java Development Kit 1.8.111 or a later version from the Oracle  $\bullet$ official website.

## **Obtaining the SDK**

Log in to the API Gateway console and choose Help Center > SDK Process Flow. Then download the SDK. For details, see section "SDKs" in the User Guide.

The following table shows the directory structure of the package.

![](_page_15_Picture_61.jpeg)

# **Configuring Eclipse**

## **Importing the Sample Project**

Step 1 Start Eclipse and choose File > Import. In the Import dialog box, choose General > Existing Projects into Workspace, and select the APIGW-java-sdk-x.x.x folder.

## **Figure 3-2** Import

![](_page_16_Picture_43.jpeg)

# **Figure 3-3** Import Projects

![](_page_16_Picture_44.jpeg)

**Step 2** Click Finish. The following figure shows the imported sample project.

![](_page_17_Picture_2.jpeg)

#### **Figure 3-4** Sample project for signing requests

#### **----End**

#### $\Box$  Note

If Eclipse is installed, the JDK environment has been configured. Therefore, no more descriptions about JDK environment are provided.

## **Creating a Project with the Signing SDK**

**Step 1** Start Eclipse and create a Java project. Specify a project name, for example, **javasdk-demo**. Retain the default values for other parameters and click **Finish**.

![](_page_18_Picture_31.jpeg)

Step 2 Import the .jar files in the Java SDK.

 $1.$ Right-click the created project java-sdk-demo and choose Build Path > Add **External Archives.** 

![](_page_19_Picture_2.jpeg)

 $2.$ Select all .jar files in the java\libs directory.

![](_page_19_Picture_93.jpeg)

 $\overline{3}$ . Click Open.

Step 3 Create a package and a class named Main.

Right-click src and choose New > Package.  $1.$ 

![](_page_19_Picture_94.jpeg)

 $2.$ Enter com.apig.sdk.demo for Name.

![](_page_20_Picture_58.jpeg)

3. Click **Finish**.

The package is created.

4. Right-click **com.apig.sdk.demo** and choose **New** > **Class**.

![](_page_20_Picture_59.jpeg)

5. Enter **Main** for **Name** and select **public static void main(String[] args)**.

![](_page_21_Picture_102.jpeg)

## 6. Click **Finish**.

The **Main** file is created.

**Step 4** The project is created.

Before using **Main.java**, enter the required code according to **Calling APIs**.

**----End**

# **Calling APIs**

The sample project can be invoked after you change the **[environment](#page-12-0) [information](#page-12-0)**. The following is a procedure for invoking the SDK in an application to sign requests.

**Step 1** Add the following references to **Main.java**: import java.io.IOException;

> import org.apache.http.Header; import org.apache.http.HttpEntity; import org.apache.http.HttpResponse;

import javax.net.ssl.SSLContext;

import org.apache.http.client.methods.HttpRequestBase; import org.apache.http.conn.ssl.AllowAllHostnameVerifier; import org.apache.http.conn.ssl.SSLConnectionSocketFactory; import org.apache.http.conn.ssl.SSLContexts; import org.apache.http.conn.ssl.TrustSelfSignedStrategy; import org.apache.http.impl.client.CloseableHttpClient; import org.apache.http.impl.client.HttpClients; import org.apache.http.util.EntityUtils;

import com.cloud.apigateway.sdk.utils.Client; import com.cloud.apigateway.sdk.utils.Request;

#### **Step 2** Create a request and set required parameters.

#### Sample code and annotations:

 $Request$  request = new  $Request()$ ;

```
 try {
```
 //Set the AK/SK to sign and authenticate the request. request.setKey("QTWAOYTTINDUT2QVKYUC"); request.setSecret("MFyfvK41ba2giqM7Uio6PznpdUKGpownRZlmVmHc");

//The following example shows how to set the request URL and parameters to query a VPC list.

 //Specify a request method, such as GET, PUT, POST, DELETE, HEAD, and PATCH. request.setMethod("GET");

 //Set a request URL in the format of https://{Endpoint}/{URI}. request.setUrl("https://endpoint.example.com/v1/77b6a44cba5143ab91d13ab9a8ff44fd/vpcs?  $limit=2$ "):

 //Set parameters for the request URL. request.addQueryStringParam("limit", "2");

 //Add header parameters, for example, Content-Type application/json. request.addHeader("Content-Type", "application/json");

//Add a body if you have specified the PUT or POST method. Special characters, such as the double quotation mark ("), contained in the body must be escaped.

 //request.setBody("demo"); //setBody can only be a string.

```
 } catch (Exception e) {
    e.printStackTrace();
    return;
 }
```
**Step 3** Sign the request, access the API, and print the result.

## The sample code is as follows:

```
 CloseableHttpClient client = null;
      try
\overline{\phantom{a}} HttpRequestBase signedRequest = Client.sign(request);
         client = HttpClients.custom().build();
         HttpResponse response = client.execute(signedRequest);
         System.out.println(response.getStatusLine().toString());
        Header[] resHeaders = response.getAllHeaders();
         for (Header h : resHeaders)
         {
            System.out.println(h.getName() + ":" + h.getValue());
         }
         HttpEntity resEntity = response.getEntity();
         if (resEntity != null)
         {
            System.out.println(System.getProperty("line.separator") + EntityUtils.toString(resEntity, "UTF-8"));
         }
```

```
} catch (Exception e)
\{e.printStackTrace();
} finally
\{try
   \{if (client != null)
      \{client.close();
      \}} catch (IOException e)
   \{e.printStackTrace();
   \overline{\mathbf{a}}\mathcal{E}
```
Step 4 Right-click Main.java and choose Run As > Java Application.

Run the project test code.

| 4 凸 src<br>▲ <b>+</b> com.apig.sdk.demo       | java-sdk-demo                                |                                                                       |                                                               |   |                                          |                |
|-----------------------------------------------|----------------------------------------------|-----------------------------------------------------------------------|---------------------------------------------------------------|---|------------------------------------------|----------------|
| 4 D Maininus<br>⊿ <b>e</b>                    |                                              | <b>New</b>                                                            | Þ                                                             |   |                                          |                |
| <b>D IN</b> JRE System<br><b>EX</b> Reference | n<br>睁<br>Œ<br>$\mathbf x$<br>$\mathfrak{S}$ | Open<br>Open With<br>Open Type Hierarchy<br>Show In                   | F <sub>3</sub><br>F4<br>$Alt + Shift + W$                     |   |                                          |                |
|                                               |                                              | Copy<br><b>Copy Qualified Name</b><br>Paste<br>Delete                 | $Ctrl + C$<br>$Ctrl + V$<br>Delete                            |   |                                          |                |
|                                               |                                              | <b>Remove from Context</b><br><b>Build Path</b><br>Source<br>Refactor | Ctrl+Alt+Shift+Down<br>$Alt + Shift + S$<br>$Alt + Shift + T$ |   |                                          |                |
|                                               | <b>RAST</b><br>凸                             | Import<br>Export                                                      |                                                               |   |                                          |                |
|                                               |                                              | References<br><b>Declarations</b>                                     | Þ<br>r                                                        |   | @ Javadoc B Declaration D Console 23     |                |
|                                               | پي                                           | Refresh<br>Assign Working Sets                                        | F <sub>5</sub>                                                |   | display at this time.                    |                |
|                                               |                                              | <b>Run As</b>                                                         | r                                                             | 卤 | 1 Run on Server                          | Alt+Shift+X, R |
|                                               | Profile As                                   | Debug As<br>Validate                                                  | Þ<br>r                                                        | Ы | 2 Java Application<br>Run Configurations | Alt+Shift+X, J |

Step 5 On the Console tab page, view the running result.

<span id="page-24-0"></span>![](_page_24_Picture_84.jpeg)

**----End**

# **3.6.2 Go**

This section uses IntelliJ IDEA as an example to describe how to integrate the Go SDK for API request signing. You can import the sample project in the code package, and integrate the signing SDK into your application by referring to the API calling example.

# **Preparing the IDEA Development Environment**

- **•** Download IntelliJ IDEA from the **IntelliJ IDEA official website** and install it.
- **•** Download the Go installation package from the Go official website and install it.
- To install the Go plug-in on IDEA, choose **File** > **Settings**.

| Settings                                   |                                                         |                       |                        |                    |
|--------------------------------------------|---------------------------------------------------------|-----------------------|------------------------|--------------------|
| Q۰                                         | <b>Plugins</b>                                          | Marketplace           | Installed              | Updates            |
| <b>Appearance &amp; Behavior</b><br>Keymap | $Q - g$ o 3                                             |                       |                        |                    |
| <b>Editor</b>                              | Search Results (190)                                    |                       |                        |                    |
| <b>Plugins</b><br>4                        | Go                                                      |                       | <b>Go Template</b>     |                    |
| <b>Version Control</b><br>眉                | <b>COLOR</b><br><b>JB</b><br>Languages                  |                       | <b>JB</b><br>Languages |                    |
| <b>Build, Execution, Deployment</b>        | This plugin extends IntelliJ                            |                       |                        | Support for Go ten |
| Languages & Frameworks                     | platform with Go-specific<br>coding assistance and tool | engine                | (https://golang.org    |                    |
| <b>Tools</b>                               | C                                                       | 06, 2019 ± 774.7K ☆4. | C                      | 06, 2019 $\pm$     |
|                                            | Installed                                               | 4                     | Install                |                    |
|                                            |                                                         |                       |                        |                    |

**Figure 3-5** Installing the Go plug-in on IDEA

# **Obtaining the SDK**

Log in to the API Gateway console and choose **Help Center** > **SDK Process Flow**. Then download the SDK. For details, see section "SDKs" in the User Guide.

Develop your application using the SDK and sample code.

![](_page_25_Picture_102.jpeg)

# **Importing the Sample Project on IDEA**

**Step 1** Start IDEA and choose **File** > **New** > **Project**.

On the displayed **New Project** page, choose **Go** and click **Next**.

![](_page_25_Picture_103.jpeg)

![](_page_25_Figure_10.jpeg)

![](_page_26_Picture_108.jpeg)

**Step 3** View the directory structure shown in the following figure.

![](_page_26_Picture_4.jpeg)

**----End**

# **Request Signing and API Calling**

}

- **Step 1** Import the Go SDK (signer.go) to the project. import "./core"
- **Step 2** Generate a new signer and enter the AK and SK.

```
s := core.Signer{
     Key: "QTWAOY********KYUC",
      Secret: "MFyfvK41ba2giqM7**********KGpownRZlmVmHc",
```
**Step 3** Generate a new request, and specify the domain name, method, request URI, and body.

//The following example shows how to set the request URL and parameters to query a VPC list. //Add a body if you have specified the PUT or POST method. Special characters, such as the double quotation mark ("), contained in the body must be escaped. r, \_ := http.NewRequest("GET", "https://*service.r*egion.example.com/v1/*{project\_id}*/vpcs?a=1", ioutil.NopCloser(bytes.NewBuffer([]byte(""))))

<span id="page-27-0"></span>**Step 4** Add other headers required for request signing or other purposes. For example, add the X-Project-Id header in multi-project scenarios or the X-Domain-Id header for a **global service**.

/Add header parameters, for example, X-Domain-Id for invoking a global service and X-Project-Id for invoking a project-level service. r.Header.Add("X-Project-Id", "xxx")

Step 5 Execute the following function to add the X-Sdk-Date and Authorization headers for signing:

 $s.Sign(r)$ 

**Step 6** Access the API and view the access result.

resp, err := http.DefaultClient.Do(r) body, err := ioutil.ReadAll(resp.Body)

----End

# 3.6.3 Python

This section uses IntelliJ IDEA as an example to describe how to integrate the Python SDK for API request signing. You can import the sample project in the code package, and integrate the signing SDK into your application by referring to the API calling example.

## **Preparing the Environment**

- Download IntelliJ IDEA from the IntelliJ IDEA official website and install it.
- Download the Python installation package (version 2.7.9 or later, or 3.x) from the Python official website and install it.

After Python is installed, run the pip command to install the requests library. pip install requests

## $\Box$  Note

If a certificate error occurs during the installation, download the get-pip.py file to upgrade the pip environment, and try again.

Install the Python plug-in on IDEA.

![](_page_27_Picture_111.jpeg)

# **Obtaining the SDK**

Log in to the API Gateway console and choose **Help Center** > **SDK Process Flow**. Then download the SDK. For details, see section "SDKs" in the User Guide.

The following table shows the directory structure of the downloaded package.

![](_page_28_Picture_109.jpeg)

# **Importing the Sample Project**

**Step 1** Start IDEA and choose **File** > **New** > **Project**.

On the displayed **New Project** page, choose **Python** and click **Next**.

![](_page_28_Picture_110.jpeg)

**Step 2** Click **Next**. Click **...**, select the directory where the SDK is decompressed, and click **Finish**.

![](_page_28_Picture_111.jpeg)

**Step 3** View the directory structure shown in the following figure.

![](_page_29_Picture_157.jpeg)

![](_page_29_Figure_4.jpeg)

# **Request Signing and API Calling**

- **Step 1** Run the **pip** command to install the **requests** library. pip install requests
- **Step 2** Import **apig\_sdk** to the project.

from apig\_sdk import signer import requests

**Step 3** Generate a new signer and enter the AK and SK.

sig = signer.Signer() # Set the AK/SK to sign and authenticate the request. sig.Key = "QTWAOY\*\*\*\*\*\*\*\*VKYUC" sig.Secret = "MFyfvK41ba2giqM7\*\*\*\*\*\*\*\*\*\*KGpownRZlmVmHc"

**Step 4** Generate a new request, and specify the domain name, method, request URI, and body.

The following is an example request for querying VPCs. The HTTP method is GET, the domain name (endpoint) is **service.region.example.com**, and the API URI is / v1/77b6a44cba5143ab91d13ab9a8ff44fd/vpcs?limit=1.

For details, see section "Querying VPCs" in the VPC API Reference. # The following example shows how to set the request URL and parameters to query a VPC list. r = signer.HttpRequest("GET", "https://{service}.region.example.com/ v1/77b6a44cba5143ab91d13ab9a8ff44fd/vpcs?limit=1") # r.body = "{\"a\":1}"

**Step 5** Add other headers required for request signing or other purposes. For example, add the **X-Project-Id** header in **[multi-project](#page-12-0)** scenarios or the **X-Domain-Id** header for a **[global service](#page-12-0)**. Separate multiple headers with commas. r.headers = {"X-Project-Id": "xxx"}

<span id="page-30-0"></span>**Step 6** Execute the following function to add the **X-Sdk-Date** and **Authorization** headers for signing:

sig.Sign(r)

 $\Box$  Note

- **X-Sdk-Date** is a request header parameter required for signing requests.
- The SDK automatically completes signing requests, and you do not need to know which header parameters are involved in the signing process.

#### **Step 7** Access the API and view the access result.

resp = requests.request(r.method, r.scheme + "://" + r.host + r.uri, headers=r.headers, data=r.body) print(resp.status\_code, resp.reason) print(resp.content)

**----End**

# **3.6.4 C#**

This section uses Visual Studio as an example to describe how to integrate the C# SDK for API request signing. You can import the sample project in the code package, and integrate the signing SDK into your application by referring to the API calling example.

## **Preparing the Environment**

Download Visual Studio from the **Visual Studio official website** and install it.

## **Obtaining the SDK**

Log in to the API Gateway console and choose **Help Center** > **SDK Process Flow**. Then download the SDK. For details, see section "SDKs" in the User Guide.

The following table shows the directory structure of the downloaded package.

![](_page_30_Picture_184.jpeg)

# **Opening the Sample Project**

Double-click **csharp.sln** in the SDK package to open the project. **apigatewaysignature** is a shared library that implements the signature algorithm. It can be used in .Net Framework and .Net Core projects. The **sdk-request** project is used as an example.

# **Request Signing and API Calling**

**Step 1** Import the SDK to the project.

```
using System;
using System.Net;
using System.IO;
using System.Net.Http;
using System.Threading;
using APIGATEWAY_SDK;
```
#### **Step 2** Generate a new signer and enter the AK and SK.

Signer signer = new Signer(); signer.Key = "QTWAOYT\*\*\*\*\*\*\*\*\*\*VKYUC"; signer.Secret = "MFyfvK41ba2giqM7\*\*\*\*\*\*\*\*\*\*KGpownRZlmVmHc";

**Step 3** Generate a new request, and specify the domain name, method, request URI, and body.

//The following example shows how to set the request URL and parameters to query a VPC list. HttpRequest r = new HttpRequest("GET", new Uri("https://{service}.region.example.com/ v1/77b6a44cba5 \*\*\*\*\*\*\*\*\*\*9a8ff44fd/vpcs?limit=1")); //Add a body if you have specified the PUT or POST method. Special characters, such as the double quotation mark ("), contained in the body must be escaped.  $r.$ body = "";

**Step 4** Add other headers required for request signing or other purposes. For example, add the **X-Project-Id** header in **[multi-project](#page-12-0)** scenarios or the **X-Domain-Id** header for a **[global service](#page-12-0)**.

//Add header parameters, for example, X-Domain-Id for invoking a global service and X-Project-Id for invoking a project-level service. r.headers.Add("X-Project-Id", "xxx");

**Step 5** Execute the following function to generate **HttpWebRequest**, and add the **X-Sdk-Date** and **Authorization** headers for signing the request:

If you use HttpClient, you can obtain header information from the request. For details about headers, see **[AK/SK Signing and Authentication Algorithm](#page-5-0)**. HttpWebRequest req = signer.Sign(r);

**Step 6** Access the API and view the access result.

```
try
{
   var writer = new StreamWriter(req.GetRequestStream());
   writer.Write(r.body);
   writer.Flush();
  HttpWebResponse resp = (HttpWebResponse)req.GetResponse();
   var reader = new StreamReader(resp.GetResponseStream());
   Console.WriteLine(reader.ReadToEnd());
}
catch (WebException e)
{
   HttpWebResponse resp = (HttpWebResponse)e.Response;
  if (resp != null)
   {
      Console.WriteLine((int)resp.StatusCode + " " + resp.StatusDescription);
      var reader = new StreamReader(resp.GetResponseStream());
      Console.WriteLine(reader.ReadToEnd());
   }
   else
   {
      Console.WriteLine(e.Message);
   }
}
Console.WriteLine("----------------");
----End
```
# <span id="page-32-0"></span>**3.6.5 JavaScript**

This section uses IntelliJ IDEA as an example to describe how to integrate the JavaScript SDK for API request signing. You can import the sample project in the code package, and integrate the signing SDK into your application by referring to the API calling example.

The descriptions in this section are provided based on the Node.js environment.

## **Preparing the Environment**

- Download IntelliJ IDEA from the **IntelliJ IDEA official website** and install it.
- **•** Download the Node.js installation package from the **Node.js official website** and install it.

After Node.js is installed, run the **npm** command to install the **moment** and **moment-timezone** modules.

npm install moment --save npm install moment-timezone --save

Install the Node.js plug-in on IDEA.

![](_page_32_Picture_145.jpeg)

# **Obtaining the SDK**

Log in to the API Gateway console and choose **Help Center** > **SDK Process Flow**. Then download the SDK. For details, see section "SDKs" in the User Guide.

Decompress the downloaded package to the current folder. The following table shows the directory structure.

![](_page_32_Picture_146.jpeg)

# **Creating a Project**

**Step 1** Start IDEA and choose **File** > **New** > **Project**.

In the **New Project** dialog box, choose **Static Web** and click **Next**.

![](_page_33_Picture_5.jpeg)

**Step 2** Click **...**, select the directory where the SDK is decompressed, and click **Finish**.

![](_page_33_Picture_97.jpeg)

**Step 3** View the directory structure shown in the following figure.

- $\oplus$   $\div$  $\blacksquare$  Project  $\blacktriangledown$ 立 APIGW-javascript-sdk-2.0.0 E:\ApiDemo\APIGW-j  $\angle$   $\blacksquare$ .idea  $\sum$  licenses APIGW-javascript-sdk-2.0.0.iml node\_demo.js package-lock.json  $\frac{4}{15}$  signer.js  $\frac{4}{15}$  test.js Ill External Libraries Scratches and Consoles
- **Step 4** In the upper right corner of the IDEA window, click **Edit Configurations** or **Add Configurations.**

![](_page_34_Figure_4.jpeg)

**Step 5** Click **+** and select **Node.js**.

![](_page_34_Picture_6.jpeg)

**Step 6** Set JavaScript file to node demo.js and click OK.

![](_page_35_Picture_163.jpeg)

![](_page_35_Figure_3.jpeg)

# **Calling APIs (Node.js)**

- **Step 1** Run the **npm** command to install the **moment** and **moment-timezone** modules. npm install moment --save npm install moment-timezone --save
- **Step 2** Import **signer.js** to your project.

var signer = require('./signer') var http = require('http')

**Step 3** Generate a new signer and enter the key and secret.

var sig = new signer.Signer() sig.Key = "QTWAOYT\*\*\*\*\*\*\*QVKYUC" sig.Secret = "MFyfvK41ba2giqM7\*\*\*\*\*\*\*\*\*\*KGpownRZlmVmHc"

**Step 4** Generate a new request, and specify the domain name, method, request URI, and body.

//The following example shows how to set the request URL and parameters to query a VPC list. var r = new signer.HttpRequest("GET", "service.region.example.com/ v1/77b6a44cba5143ab91d13ab9a8ff44fd/vpcs?limie=1");

//Add a body if you have specified the PUT or POST method. Special characters, such as the double quotation mark ("), contained in the body must be escaped.  $r.$ body = ";

**Step 5** Add other headers required for request signing or other purposes. For example, add the **X-Project-Id** header in **[multi-project](#page-12-0)** scenarios or the **X-Domain-Id** header for a **[global service](#page-12-0)**.

//Add header parameters, for example, X-Domain-Id for invoking a global service and X-Project-Id for invoking a project-level service. r.headers = {"X-Project-Id": "xxx"};

**Step 6** Execute the following function to generate HTTPS request parameters, and add the **X-Sdk-Date** and **Authorization** headers for signing the request: var opt =  $sia.Sian(r)$ 

<span id="page-36-0"></span>**Step 7** Access the API and view the access result.

```
var req = https.request(opt, function(res){
      console.log(res.statusCode) 
      res.on("data", function(chunk){
      console.log(chunk.toString())
   })
})
req.on("error",function(err){
   console.log(err.message)
})
req.write(r.body)
req.end()
```
#### **----End**

# **3.6.6 PHP**

This section uses IntelliJ IDEA as an example to describe how to integrate the PHP SDK for API request signing. You can import the sample project in the code package, and integrate the signing SDK into your application by referring to the API calling example.

## **Preparing the Environment**

- Download IntelliJ IDEA from the **IntelliJ IDEA official website** and install it.
- **•** Download the PHP installation package from the PHP official website and install it.
- Copy the **php.ini-production** file from the PHP installation directory to the C: **\windows\** directory, rename the file as **php.ini**, and then add the following lines to the file:

extension\_dir = "{PHP installation directory}/ext" extension=openssl extension=curl

Install the PHP plug-in on IDEA.

![](_page_36_Picture_176.jpeg)

# **Obtaining the SDK**

Log in to the API Gateway console and choose **Help Center** > **SDK Process Flow**. Then download the SDK. For details, see section "SDKs" in the User Guide.

Decompress the downloaded package to the current folder. The following table shows the directory structure.

![](_page_37_Picture_75.jpeg)

# **Creating a Project**

**Step 1** Start IDEA and choose **File** > **New** > **Project**.

On the displayed **New Project** page, choose **PHP** and click **Next**.

![](_page_37_Picture_76.jpeg)

**Step 2** Click **...**, select the directory where the SDK is decompressed, and click **Finish**.

![](_page_37_Picture_77.jpeg)

**Step 3** View the directory structure shown in the following figure.

![](_page_38_Picture_3.jpeg)

**----End**

# **Request Signing and API Calling**

- **Step 1** Import the PHP SDK to your code. require 'signer.php';
- **Step 2** Generate a new signer and enter the AK and SK.

```
$signer = new Signer();
$signer->Key = 'QTWAOY*********QVKYUC';
$signer->Secret = "MFyfvK41ba2giqM7**********KGpownRZlmVmHc";
```
**Step 3** Generate a new request, and specify the domain name, method, request URI, and body.

//The following example shows how to set the request URL and parameters to query a VPC list. \$req = new Request('GET', 'https://*service.region.example.com/v1/{project\_id}*/vpcs?limit=1'); //Add a body if you have specified the PUT or POST method. Special characters, such as the double quotation mark ("), contained in the body must be escaped.  $$req->body = ";$ 

**Step 4** Add other headers required for request signing or other purposes. For example, add the **X-Project-Id** header in **[multi-project](#page-12-0)** scenarios or the **X-Domain-Id** header for a **[global service](#page-12-0)**.

//Add header parameters, for example, X-Domain-Id for invoking a global service and X-Project-Id for invoking a project-level service. \$req->headers = array( 'X-Project-Id' => 'xxx', );

- **Step 5** Execute the following function to generate a **\$curl** context variable. \$curl = \$signer->Sign(\$req);
- **Step 6** Access the API and view the access result.

 $s$ response = curl\_exec( $s$ curl); echo curl\_getinfo(\$curl, CURLINFO\_HTTP\_CODE); echo *fresponse* curl\_close(\$curl);

**----End**

# <span id="page-39-0"></span> $3.6.7$  C++

# **Preparing the Environment**

This section uses Linux Ubuntu as an example. Before calling APIs, install the required SSL tools.

- $1.$ Install the OpenSSL library. apt-get install libssl-dev
- $2.$ Install the curl library. apt-get install libcurl4-openssl-dev

# **Obtaining the SDK**

Log in to the API Gateway console and choose Help Center > SDK Process Flow. Then download the SDK. For details, see section "SDKs" in the User Guide.

Decompress the downloaded package to the current folder. The following table shows the directory structure.

![](_page_39_Picture_91.jpeg)

# **Request Signing and API Calling**

- **Step 1** Add the following references to main.cpp:
	- #include <stdio.h> #include <stdlib.h> #include <string.h> #include <curl/curl.h> #include "signer.h"
- **Step 2** Generate a new signer and enter the AK and SK.

//Set the AK/SK to sign and authenticate the request. Signer signer("QTWAOYT\*\*\*\*\*\*\*\*VKYUC", "MFyfvK41ba2giqM7\*\*\*\*\*\*\*\*\*KGpownRZlmVmHc");

Step 3 Generate a new RequestParams request, and specify the method, domain name, request URI, query strings, and request body.

//Specify a request method, such as GET, PUT, POST, DELETE, HEAD, and PATCH. //Set a request URL. //Set parameters for the request URL. //Add a body if you have specified the PUT or POST method. Special characters, such as the double quotation mark ("), contained in the body must be escaped. RequestParams\* request = new RequestParams("GET", "service.region.example.com", "/v1/{project\_id}/vpcs", "limit=2", "");

**Step 4** Add other headers required for request signing or other purposes. For example, add the **X-Project-Id** header in **[multi-project](#page-12-0)** scenarios or the **X-Domain-Id** header for a **[global service](#page-12-0)**.

//Add header parameters, for example, X-Domain-Id for invoking a global service and X-Project-Id for invoking a project-level service. request->addHeader("X-Project-Id", "xxx");

- **Step 5** Execute the following function to add the generated headers as request variables. signer.createSignature(request);
- **Step 6** Use the curl library to access the API and view the access result.

```
static size_t
WriteMemoryCallback(void *contents, size_t size, size_t nmemb, void *userp)
{
  size t realsize = size * nmemb;
   struct MemoryStruct *mem = (struct MemoryStruct *)userp;
  mem->memory = (char*)realloc(mem-)memory, mem->size + realsize + 1);
  if (mem->memory == NULL) {
     ' out of memory! */printf("not enough memory (realloc returned NULL)\n");
      return 0;
   }
   memcpy(&(mem->memory[mem->size]), contents, realsize);
   mem->size += realsize;
   mem->memory[mem->size] = 0;
   return realsize;
}
//send http request using curl library
int perform_request(RequestParams* request)
{
   CURL *curl;
   CURLcode res;
   struct MemoryStruct resp_header;
   resp_header.memory = (char*)malloc(1);
  resp_header.size = 0;
   struct MemoryStruct resp_body;
  resp_body.memory = (char*)malloc(1); resp_body.size = 0;
  curl_alobal_init(CURL_GLOBAL_ALL);
   curl = curl_easy_init();
   curl_easy_setopt(curl, CURLOPT_CUSTOMREQUEST, request->getMethod().c_str());
   std::string url = "http://" + request->getHost() + request->getUri() + "?" + request->getQueryParams();
   curl_easy_setopt(curl, CURLOPT_URL, url.c_str());
   struct curl_slist *chunk = NULL;
   std::set<Header>::iterator it;
   for (auto header : *request->getHeaders()) {
      std::string headerEntry = header.getKey() + ": " + header.getValue();
      printf("%s\n", headerEntry.c_str());
     chunk = curl slist_append(chunk, headerEntry.c_str());
   }
   printf("-------------\n");
   curl_easy_setopt(curl, CURLOPT_HTTPHEADER, chunk);
   curl_easy_setopt(curl, CURLOPT_COPYPOSTFIELDS, request->getPayload().c_str());
   curl_easy_setopt(curl, CURLOPT_NOBODY, 0L);
```

```
 curl_easy_setopt(curl, CURLOPT_WRITEFUNCTION, WriteMemoryCallback);
   curl_easy_setopt(curl, CURLOPT_HEADERDATA, (void *)&resp_header);
   curl_easy_setopt(curl, CURLOPT_WRITEDATA, (void *)&resp_body);
   //curl_easy_setopt(curl, CURLOPT_VERBOSE, 1L);
   res = curl_easy_perform(curl);
  if (res != CURLE OK) {
     fprintf(stderr, "curl_easy_perform() failed: %s\n", curl_easy_strerror(res));
   }
   else {
     long status;
     curl_easy_getinfo(curl, CURLINFO_HTTP_CODE, &status);
      printf("status %d\n", status);
     printf(resp_header.memory);
    printf(resp_body.memory);
 }
   free(resp_header.memory);
   free(resp_body.memory);
   curl_easy_cleanup(curl);
  curl_alobal_cleanup();
   return 0;
```
**Step 7** Run the **make** command to obtain a **main** executable file, execute the file, and then view the execution result.

```
----End
```
# **3.6.8 C**

## **Preparing the Environment**

}

This section uses Linux Ubuntu as an example. Before calling APIs, install the required SSL tools.

- 1. Install the OpenSSL library. apt-get install libssl-dev
- 2. Install the curl library. apt-get install libcurl4-openssl-dev

# **Obtaining the SDK**

Log in to the API Gateway console and choose **Help Center** > **SDK Process Flow**. Then download the SDK. For details, see section "SDKs" in the User Guide.

Decompress the downloaded package to the current folder. The following table shows the directory structure.

![](_page_41_Picture_195.jpeg)

![](_page_42_Picture_247.jpeg)

# **Request Signing and API Calling**

**Step 1** Add the following references to **main.c**:

```
#include <stdio.h>
#include <stdlib.h>
#include <string.h>
#include <curl/curl.h>
#include "signer.h"
```
**Step 2** Generate a sig\_params\_t variable, and enter the AK and SK.

sig\_params\_t params; sig\_params\_init(&params); sig\_str\_t ak = sig\_str("QTWAOY\*\*\*\*\*\*QVKYUC"); sig\_str\_t sk = sig\_str("MFyfvK41ba2giqM7\*\*\*\*\*\*\*\*\*\*KGpownRZlmVmHc"); params.key = ak; params.secret = sk;

**Step 3** Specify the method, domain name, request URI, query strings, and request body.

```
sig_str_t host = sig_str("service.region.example.com");
sig\_str\_t method = sig_str("GET");
\frac{1}{\pi}siq_str\frac{1}{\pi} uri = sig_str("/v1/{project_id}/vpcs");
sig_str_t query_str = sig_str("limit=2");
sig_str_t payload = sig_str("");
params.host = host;
params.method = method;
params.uri = uri;
params.query_str = query_str;
params.payload = payload;
```
**Step 4** Add header parameters or other headers required for other purposes. For example, add the **X-Project-Id** header in **[multi-project](#page-12-0)** scenarios or the **X-Domain-Id** header for a **[global service](#page-12-0)**.

//Add header parameters, for example, X-Domain-Id for invoking a global service and X-Project-Id for invoking a project-level service. sig\_headers\_add(&params.headers, "X-Project-Id", "xxx");

- **Step 5** Execute the following function to add the generated headers as request variables. sig\_sign(&params);
- **Step 6** Use the curl library to access the API and view the access result.

```
static size_t
WriteMemoryCallback(void *contents, size_t size, size_t nmemb, void *userp)
  size t realsize = size * nmemb;
   struct MemoryStruct *mem = (struct MemoryStruct *)userp;
  mem->memory = (char*)realloc(mem-)memory, mem->size + realsize + 1);
  if (mem->memory == NULL) {
     \gamma^* out of memory! \gammaprintf("not enough memory (realloc returned NULL)\n");
      return 0;
   }
   memcpy(&(mem->memory[mem->size]), contents, realsize);
   mem->size += realsize;
   mem->memory[mem->size] = 0;
   return realsize;
```
{

```
}
//send http request using curl library
int perform_request(RequestParams* request)
{
   CURL *curl;
   CURLcode res;
   struct MemoryStruct resp_header;
  resp_header.memory = malloc(1);
   resp_header.size = 0;
   struct MemoryStruct resp_body;
   resp_body.memory = malloc(1);
  resp_body.size = 0;
  curl_global_init(CURL_GLOBAL_ALL);
   curl = curl_easy_init();
   curl_easy_setopt(curl, CURLOPT_CUSTOMREQUEST, params.method.data);
   char url[1024];
  sig_snprintf(url, 1024, "http://%V%V?%V", &params.host, &params.uri, &params.query_str);
   curl_easy_setopt(curl, CURLOPT_URL, url);
  struct curl_slist *chunk = NULL;
  for (int i = 0; i < params.headers.len; i++) {
      char header[1024];
     sig_snprintf(header, 1024, "%V: %V", &params.headers.data[i].name, &params.headers.data[i].value);
      printf("%s\n", header);
      chunk = curl_slist_append(chunk, header);
   }
   printf("-------------\n");
   curl_easy_setopt(curl, CURLOPT_HTTPHEADER, chunk);
   curl_easy_setopt(curl, CURLOPT_POSTFIELDS, params.payload.data);
   curl_easy_setopt(curl, CURLOPT_NOBODY, 0L);
   curl_easy_setopt(curl, CURLOPT_WRITEFUNCTION, WriteMemoryCallback);
  curl_easy_setopt(curl, CURLOPT_HEADERDATA, (void *)&resp_header);
   curl_easy_setopt(curl, CURLOPT_WRITEDATA, (void *)&resp_body);
   //curl_easy_setopt(curl, CURLOPT_VERBOSE, 1L);
   res = curl_easy_perform(curl);
  if (res != CURLE_OK) {
      fprintf(stderr, "curl_easy_perform() failed: %s\n", curl_easy_strerror(res));
   }
   else {
      long status;
      curl_easy_getinfo(curl, CURLINFO_HTTP_CODE, &status);
      printf("status %d\n", status);
      printf(resp_header.memory);
     printf(resp_body.memory);
 }
   free(resp_header.memory);
   free(resp_body.memory);
   curl_easy_cleanup(curl);
   curl_global_cleanup();
   //free signature params
  sig_params_free(&params);
   return 0;
}
```
**Step 7** Run the **make** command to obtain a **main** executable file, execute the file, and then view the execution result.

```
----End
```
# **3.6.9 Android**

This section uses Android Studio as an example to describe how to integrate the Android SDK for API request signing. You can import the sample project in the

code package, and integrate the signing SDK into your application by referring to the API calling example.

## **Preparing the Environment**

Download Android Studio at the **Android Studio official website** and install it.

## **Obtaining the SDK**

Log in to the API Gateway console and choose Help Center > SDK Process Flow. Then download the SDK. For details, see section "SDKs" in the User Guide.

The following table shows the directory structure of the downloaded package.

![](_page_44_Picture_56.jpeg)

# **Opening the Sample Project**

Step 1 Start Android Studio and choose File > Open.

Select the directory where the SDK is decompressed.

Step 2 View the directory structure of the project shown in the following figure.

![](_page_45_Picture_76.jpeg)

----End

# **Request Signing and API Calling**

- Step 1 Add required JAR files to the app/libs directory of the Android project. The following JAR files must be included:
	- $\bullet$ java-sdk-core-x.x.x.jar
	- commons-logging-1.2.jar  $\bullet$
	- $\bullet$ joda-time-2.9.9.jar
- Step 2 Add dependencies of the okhttp library to the build.gradle file.

Add implementation 'com.squareup.okhttp3:okhttp:3.11.0' in the dependencies field of the build.gradle file.

```
dependencies {
   \dddotsc
```

```
implementation 'com.squareup.okhttp3:okhttp:3.11.0'
\mathcal{L}
```
Step 3 Create a request, enter the AK and SK, and specify the domain name, method, request URI, and body.

```
Request request = new Request();
try {
      request.setKey("QTWAOYTT*******KYUC");<br>request.setSecrect("MFyfvK41ba2giqM7**********KGpownRZlmVmHc");
```

```
 request.setMethod("GET");
     request.setUrl("https://service.region.example.com3/v1/{project_id}/vpcs");
 request.addQueryStringParam("name", "value");
 request.addHeader("Content-Type", "text/plain");
      //request.setBody("demo");
} catch (Exception e) {
  e.printStackTrace();
   return;
}
```
#### **Step 4** Sign the request to generate an **okhttp3.Request** object for API access.

okhttp3.Request signedRequest = Client.signOkhttp(request); OkHttpClient client = new OkHttpClient.Builder().build(); Response response = client.newCall(signedRequest).execute();

**----End**

# **4 Error Codes**

<span id="page-47-0"></span>If an error code starting with **APIGW** is displayed when you call an API, seek solutions in the following table.

| Error<br>Code  | <b>Error Message</b>                                                          | <b>HTTP</b><br><b>Statu</b><br>$\mathsf{s}$<br>Code | <b>Description</b>                                                                  | <b>Corrective Action</b>                                                                                                    |
|----------------|-------------------------------------------------------------------------------|-----------------------------------------------------|-------------------------------------------------------------------------------------|----------------------------------------------------------------------------------------------------|
| APIGW.<br>0101 | The API does not exist<br>or has not been<br>published in the<br>environment. | 404                                                 | The API does<br>not exist or has<br>not been<br>published in<br>the<br>environment. | Rectify the fault<br>by following the<br>instructions in<br><b>What Should I</b><br>Do If "The API<br>does not exist or<br>has not been<br>published in the<br>environment." Is<br><b>Displayed?</b> |
| APIGW.<br>0101 | The API does not<br>exist.                                                    | 404                                                 | The request<br>method does<br>not exist.                                            | Check whether<br>the request<br>method is the<br>same as the<br>method specified<br>for the API.                                                                                                    |
| APIGW.<br>0103 | The backend does not<br>exist.                                                | 404                                                 | The backend<br>service is not<br>found.                                             | Contact technical<br>support.                                                                                                    |
| APIGW.<br>0104 | The plug-ins do not<br>exist.                                                 | 400                                                 | No plugin<br>configurations<br>are found.                                           | Contact technical<br>support.                                                                                                    |

**Table 4-1** Error codes

![](_page_48_Picture_379.jpeg)

![](_page_49_Picture_264.jpeg)

![](_page_50_Picture_292.jpeg)

![](_page_51_Picture_328.jpeg)

![](_page_52_Picture_355.jpeg)

# **5 FAQs**

# <span id="page-53-0"></span>**5.1 How Do I Call APIs in a Subproject?**

To access resources in a subproject by calling APIs, add the **X-Project-Id** parameter to the request header and set the parameter value to the subproject ID. For details on how to add the **X-Project-Id** parameter, see **[Signing SDKs and Demo](#page-14-0)**.

# **5.2 Does API Gateway Support Persistent Connections?**

Yes. But you should use persistent connections properly to avoid occupying too many resources.

# **5.3 Must the Request Body Be Signed?**

No. If you do not want to sign the request body, add the following parameter and value to the message header:

## **X-Sdk-Content-Sha256:UNSIGNED-PAYLOAD**

**UNSIGNED-PAYLOAD** indicates the hashed position value calculated based on the request body.

# **5.4 Are Request Header Parameters Required for Signing Requests?**

If you sign API requests by following the instructions in **[AK/SK Signing and](#page-5-0) [Authentication Algorithm](#page-5-0)**, only **X-Sdk-Date** is required and other request header parameters are optional.

If you use an SDK provided by Huawei Cloud to sign API requests, you do not need to consider which request header parameters are required. The SDK determines which parameters are required and automatically generates the signature information. If the value of a request header parameter changes after requests are signed, assign a value to the parameter again after signing.

# <span id="page-54-0"></span>**5.5 How Do I Use a Temporary AK/SK to Sign Requests?**

Integrate the signing SDK into your application and add the following parameter and value to the message header:

#### **X-Security-Token:{securityToken}**

Then, use a temporary AK/SK to sign the request. The signing SDK can be the SDK used for AK/SK-based authentication.

- **Step 1** Create an API, set the authentication mode to **IAM**, and publish the API.
- **Step 2** Obtain a temporary AK/SK and *{securityToken}*. For details, see the *Identity and* Access Management API Reference.

A response similar to the following is displayed:

```
 "credential": {
   "access": "P0HEQUQ4XBWXY5WD69X0",
    "expires_at": "2022-10-17T18:51:25.231000Z",
    "secret": "3WJuF1oMFSoSJSWKAWrhUVOVWvtAnATAbS61hDVs",
   "securitytoken": "XXXXXX......"
 }
```
#### **Step 3** Construct a request with signature parameters.

```
...
request.setKey("P0HEQUQ4XBWXY5WD69X0");
request.setSecret("3WJuF1oMFSoSJSWKAWrhUVOVWvtAnATAbS61hDVs");
request.setMethod("GET");
request.setUrl("url");
request.addHeader("X-Security-Token", "XXXXXX......");
...
```
**----End**

{

}

# **5.6 Common Errors Related to IAM Authentication Information**

You may encounter the following errors related to IAM authentication information:

- **Incorrect IAM authentication information: verify aksk signature fail**
- **[Incorrect IAM authentication information: AK access failed to reach the](#page-56-0) [limit, forbidden](#page-56-0)**
- **[Incorrect IAM authentication information: decrypt token fail](#page-57-0)**
- **[Incorrect IAM authentication information: Get secretKey failed](#page-57-0)**

# **Incorrect IAM authentication information: verify aksk signature fail**

```
{ 
  "error_msg": "Incorrect IAM authentication information: verify aksk signature fail, ...... 
 "error_code": "APIGW.0301", 
 "request_id": "******" 
}
```
#### **Possible Cause**

<span id="page-55-0"></span>The signature algorithm is incorrect, and the signature calculated by the client is different from that calculated by API Gateway.

#### **Solution**

**Step 1** Obtain the canonicalRequest calculated by APIG.

Obtain **request\_id** from the body of the error message, search for **error.log** (you can view this file on CLS) of the shubao node based on **request\_id**, and obtain **canonicalRequest** from **error.log**.

```
2019/01/26 11:34:27 [error] 1211#0: *76 [lua] responses.lua:170: rewrite(): 
473a4370fbaf69e42f9da243eb8f8c52;app-1;Incorrect IAM authentication information: verify signature 
fail;SDK-HMAC-SHA256 Access=071fe245-9cf6-4d75-822d-c29945a1e06a, SignedHeaders=host;x-sdk-date, 
Signature=b2ef2cddcef89cbfe22974c988909c1a94b1ac54114c30b8fe083d34a259e0f5;canonicalRequest:GE
T
```
**/app1/**

**host:test.com x-sdk-date:20190126T033427Z**

**host;x-sdk-date e3b0c44298fc1c149afbf4c8996fb92427ae41e4649b934ca495991b7852b855,** client: 192.168.0.1, server: shubao, request: "GET /app1 HTTP/1.1", host: "test.com"

**Step 2** Obtain the canonicalRequest calculated by the client by printing logs or using debug interrupts. The following table describes the functions used to calculate the canonicalRequest in the SDKs of different languages.

**Table 5-1** Functions for calculating canonicalRequest in the SDKs of common languages

![](_page_55_Picture_208.jpeg)

Example: cannonicalRequest obtained at a debug interrupt

POST /app1/

host:test.com x-sdk-date:20190126T033950Z host;x-sdk-date

e3b0c44298fc1c149afbf4c8996fb92427ae41e4649b934ca495991b7852b855

- <span id="page-56-0"></span>**Step 3** Check whether the cannonicalRequest in **[Step 1](#page-55-0)** is the same as that in **[Step 2](#page-55-0)**.
	- Yes: Check whether the AK and SK are correct, for example, without spaces.
	- No:
		- Different in line 1: The request method must be the same.
		- Different in line 2: The request path must be the same.
		- Different in line 3: The request parameters must be the same.
		- Different in lines 4 to 5: The request header must be the same in each line.
		- Different in line 7: The number of request header parameters must be the same as the number of request header lines.
		- $-$  Different in line 8: The request body must be the same.

**Table 5-2** canonicalRequest of APIG and a client

![](_page_56_Picture_257.jpeg)

#### **----End**

**Incorrect IAM authentication information: AK access failed to reach the limit, forbidden**

```
{ 
  "error_msg": "Incorrect IAM authentication information: AK access failed to reach the 
limit,forbidden." ...... 
 "error_code": "APIGW.0301", 
 "request_id": "******" 
}
```
#### <span id="page-57-0"></span>**Possible Causes**

- The AK/SK signature calculation is incorrect. Resolve the problem by referring to **[Incorrect IAM authentication information: verify aksk signature fail](#page-54-0)**.
- The AK and SK do not match.
- AK/SK authentication fails for more than five consecutive times, and the AK/SK pair is locked for five minutes. (Authentication requests are rejected within this period).
- An expired token is used for token authentication.

# **Incorrect IAM authentication information: decrypt token fail**

```
{
  "error_msg": "Incorrect IAM authentication information: decrypt token fail",
  "error_code": "APIGW.0301",
  "request_id": "******"
}
```
## **Possible Cause**

The token cannot be parsed for IAM authentication of the API.

#### **Solution**

- Check whether the token is correct.
- Check whether the token has been obtained in the environment where the API is called.

# **Incorrect IAM authentication information: Get secretKey failed**

```
{
"error_msg": "Incorrect IAM authentication information: Get secretKey failed,ak:******,err:ak not exist",
"error_code": "APIGW.0301",
"request_id": "******"
}
```
## **Possible Cause**

The AK used for IAM authentication of the API does not exist.

## **Solution**

Check whether the AK is correct.

# **5.7 What Should I Do If "The API does not exist or has not been published in the environment." Is Displayed?**

If an open API in APIG failed to be called, troubleshoot the failure by performing the following operations:

- 1. The domain name, request method, or path used for calling the API is incorrect.
	- For example, an API registered using the POST method is called with GET.
	- Missing a slash (/) in the access URL will lead to a failure in matching the URL in the API details. For example, URLs **http://**

## **7383ea59c0cd49a2b61d0fd1d351a619.apigw.region.cloud.com/test/**

#### and **http://**

#### **7383ea59c0cd49a2b61d0fd1d351a619.apigw.region.cloud.com/test** represent two different APIs.

- 2. The API has not been published. APIs can be called only after they have been published in an environment. For details, see section "Publishing an API" in the User Guide. If the API has been published in a non-production environment, check whether the **X-Stage** header in the request is the name of the environment.
- 3. The domain name is resolved incorrectly. If the domain name, request method, and path for calling the API are correct and the API has been published in an environment, the API may not be correctly resolved to the group to which the API belongs. For example, if you have multiple API groups and each group has an independent domain name, the API may be called using the independent domain name of another group. Ensure that the API is being called using the correct domain name.
- 4. Check whether the API allows OPTIONS cross-region requests. If yes, enable cross-origin resource sharing (CORS) for the API, and create a new API that uses the OPTIONS method. For details, see section "CORS" in the User Guide.

# A Change History

## <span id="page-59-0"></span>Table A-1 Change history

![](_page_59_Picture_24.jpeg)